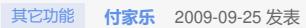

**EX1500查看逻辑资源属性和性能的方法**

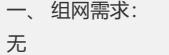

- 二、 组网图:
- 无
- 三、 配置步骤:

在EX1500上创建并分配逻辑资源后,在维护过程中需要对该逻辑资源进行属性查看, 可以获知该逻辑资源的容量、分配状态、可用状态以及所在RAID阵列的信息;通过查 看逻辑资源的性能,可以获知系统对逻辑资源的读、写带宽和IOPS。

1、 在"设备"页签中,展开路径[NeoStor控制器/H3C-46],其中H3C-46为某台EX1500 主机名称。

2、右键单击需要查看属性的逻辑资源,选择[属性]菜单项,弹出窗口,

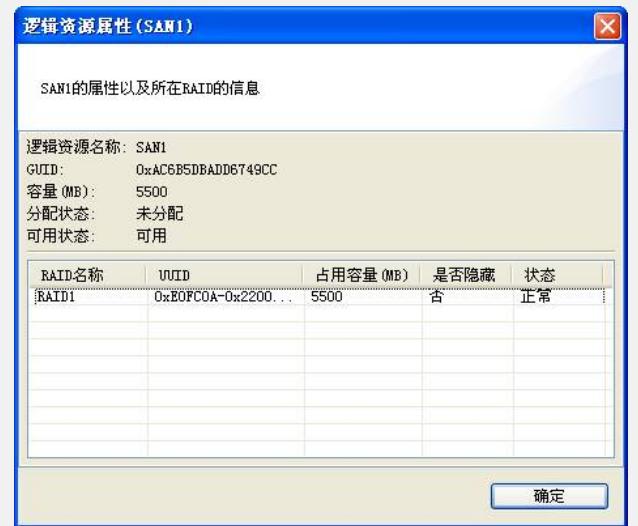

3、 在弹出的窗口中,可以观察到逻辑资源名称、逻辑资源的容量、逻辑资源是否分 配给客户端、目前逻辑资源的可用状态和所属RAID阵列等。

4、右键单击需要查看性能的逻辑资源,选择[性能统计]菜单项,弹出窗口,

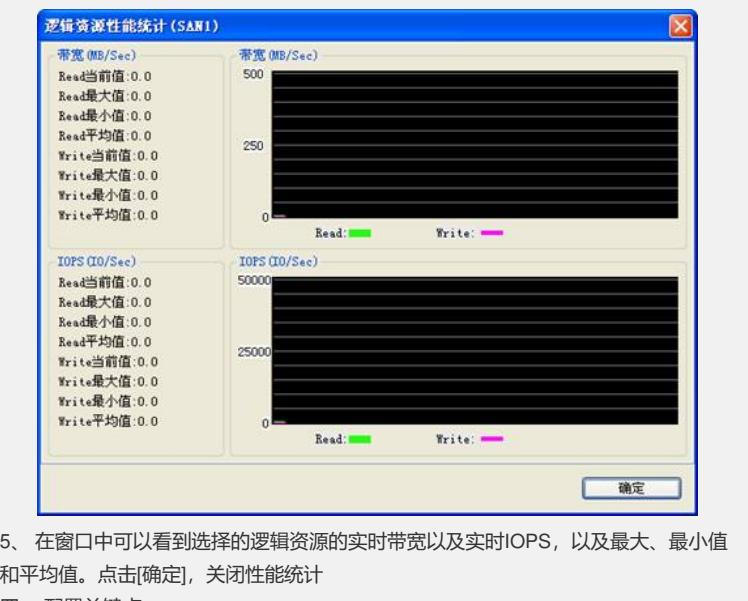

四、 配置关键点:

无